## Robust Control Toolbox™ Release Notes

#### How to Contact MathWorks

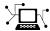

www.mathworks.com

comp.soft-sys.matlab

www.mathworks.com/contact TS.html Technical Support

Web

Newsgroup

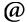

suggest@mathworks.com bugs@mathworks.com

doc@mathworks.com

service@mathworks.com info@mathworks.com

Product enhancement suggestions

Bug reports

Documentation error reports

Order status, license renewals, passcodes Sales, pricing, and general information

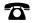

508-647-7000 (Phone)

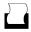

508-647-7001 (Fax)

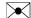

The MathWorks, Inc. 3 Apple Hill Drive Natick, MA 01760-2098

For contact information about worldwide offices, see the MathWorks Web site.

Robust Control Toolbox<sup>TM</sup> Release Notes

© COPYRIGHT 2005–2012 by The MathWorks, Inc.

The software described in this document is furnished under a license agreement. The software may be used or copied only under the terms of the license agreement. No part of this manual may be photocopied or reproduced in any form without prior written consent from The MathWorks, Inc.

FEDERAL ACQUISITION: This provision applies to all acquisitions of the Program and Documentation by, for, or through the federal government of the United States. By accepting delivery of the Program or Documentation, the government hereby agrees that this software or documentation qualifies as commercial computer software or commercial computer software documentation as such terms are used or defined in FAR 12.212, DFARS Part 227.72, and DFARS 252.227-7014. Accordingly, the terms and conditions of this Agreement and only those rights specified in this Agreement, shall pertain to and govern the use, modification, reproduction, release, performance, display, and disclosure of the Program and Documentation by the federal government (or other entity acquiring for or through the federal government) and shall supersede any conflicting contractual terms or conditions. If this License fails to meet the government's needs or is inconsistent in any respect with federal procurement law, the government agrees to return the Program and Documentation, unused, to The MathWorks, Inc.

#### **Trademarks**

MATLAB and Simulink are registered trademarks of The MathWorks, Inc. See www.mathworks.com/trademarks for a list of additional trademarks. Other product or brand names may be trademarks or registered trademarks of their respective holders.

#### **Patents**

MathWorks products are protected by one or more U.S. patents. Please see www.mathworks.com/patents for more information.

# Contents

| Summary by Version                                        | 1  |
|-----------------------------------------------------------|----|
| Version 4.1 (R2012a) Robust Control Toolbox<br>Software   | 4  |
| Version 4.0 (R2011b) Robust Control Toolbox<br>Software   | 6  |
| Version 3.6 (R2011a) Robust Control Toolbox<br>Software   | 11 |
| Version 3.5 (R2010b) Robust Control Toolbox<br>Software   | 13 |
| Version 3.4.1 (R2010a) Robust Control Toolbox<br>Software | 15 |
| Version 3.4 (R2009b) Robust Control Toolbox<br>Software   | 16 |
| Version 3.3.3 (R2009a) Robust Control Toolbox<br>Software | 20 |
| Version 3.3.2 (R2008b) Robust Control Toolbox<br>Software | 21 |
| Version 3.3.1 (R2008a) Robust Control Toolbox<br>Software | 22 |
| Version 3.3 (R2007b) Robust Control Toolbox<br>Software   | 23 |
| Version 3.2 (R2007a) Robust Control Toolbox<br>Software   | 24 |

| Version 3.1.1 (R2006b) Robust Control Toolbox<br>Software    | 25 |
|--------------------------------------------------------------|----|
| Version 3.1 (R2006a) Robust Control Toolbox<br>Software      | 26 |
| Version 3.0.2 (R14SP3) Robust Control Toolbox<br>Software    | 27 |
| Version 3.0.1 (R14SP2) Robust Control Toolbox<br>Software    | 28 |
| Compatibility Summary for Robust Control Toolbox<br>Software | 29 |

## **Summary by Version**

This table provides quick access to what's new in each version. For clarification, see "Using Release Notes" on page 2.

| Version (Release)               | New Features and<br>Changes | Version<br>Compatibility<br>Considerations | Fixed Bugs and<br>Known Problems |
|---------------------------------|-----------------------------|--------------------------------------------|----------------------------------|
| Latest Version<br>V4.1 (R2012a) | Yes<br>Details              | No                                         | Bug Reports<br>Includes fixes    |
| V4.0 (R2011b)                   | Yes<br>Details              | Yes<br>Summary                             | Bug Reports<br>Includes fixes    |
| V3.6 (R2011a)                   | Yes<br>Details              | No                                         | Bug Reports<br>Includes fixes    |
| V3.5 (R2010b)                   | Yes<br>Details              | No                                         | NoBug Reports<br>Includes fixes  |
| V3.4.1 (R2010a)                 | No                          | No                                         | Bug Reports<br>Includes fixes    |
| V3.4 (R2009b)                   | Yes<br>Details              | Yes<br>Summary                             | Bug Reports<br>Includes fixes    |
| V3.3.3 (R2009a)                 | No                          | No                                         | Bug Reports<br>Includes fixes    |
| V3.3.2(R2008b)                  | No                          | No                                         | Bug Reports<br>Includes fixes    |
| V3.3.1 (R2008a)                 | Yes<br>Details              | No                                         | No bug fixes                     |
| V3.3 (R2007b)                   | No                          | No                                         | No bug fixes                     |
| V3.2 (R2007a)                   | Yes<br>Details              | No                                         | No bug fixes                     |
| V3.1.1 (R2006b)                 | Yes<br>Details              | No                                         | No bug fixes                     |
| V3.1 (R2006a)                   | No                          | No                                         | No bug fixes                     |

| Version (Release)  | New Features and<br>Changes | Version<br>Compatibility<br>Considerations | Fixed Bugs and<br>Known Problems |
|--------------------|-----------------------------|--------------------------------------------|----------------------------------|
| V3.0.2<br>(R14SP3) | No                          | No                                         | No bug fixes                     |
| V3.0.1<br>(R14SP2) | Yes<br>Details              | No                                         | No bug fixes                     |

#### **Using Release Notes**

Use release notes when upgrading to a newer version to learn about:

- New features
- Changes
- Potential impact on your existing files and practices

Review the release notes for other MathWorks® products required for this product (for example, MATLAB® or Simulink®). Determine if enhancements, bugs, or compatibility considerations in other products impact you.

If you are upgrading from a software version other than the most recent one, review the current release notes and all interim versions. For example, when you upgrade from V1.0 to V1.2, review the release notes for V1.1 and V1.2.

#### What Is in the Release Notes

#### **New Features and Changes**

- New functionality
- Changes to existing functionality

#### **Version Compatibility Considerations**

When a new feature or change introduces a reported incompatibility between versions, the **Compatibility Considerations** subsection explains the impact.

Compatibility issues reported after the product release appear under Bug Reports at the MathWorks Web site. Bug fixes can sometimes result in incompatibilities, so review the fixed bugs in Bug Reports for any compatibility impact.

#### **Fixed Bugs and Known Problems**

MathWorks offers a user-searchable Bug Reports database so you can view Bug Reports. The development team updates this database at release time and as more information becomes available. Bug Reports include provisions for any known workarounds or file replacements. Information is available for bugs existing in or fixed in Release 14SP2 or later. Information is not available for all bugs in earlier releases.

Access Bug Reports using your MathWorks Account.

#### Documentation on the MathWorks Web Site

Related documentation is available on mathworks.com for the latest release and for previous releases:

- Latest product documentation
- Archived documentation

### Version 4.1 (R2012a) Robust Control Toolbox Software

This table summarizes what's new in Version 4.1 (R2012a):

| New Features and<br>Changes | Version Compatibility Considerations | Fixed Bugs and<br>Known Problems |
|-----------------------------|--------------------------------------|----------------------------------|
| Yes<br>Details below        | No                                   | Bug Reports<br>Includes fixes    |

New features introduced in this version:

- "Parallel Computing Support for looptune and hinfstruct" on page 4
- "Faster and More Accurate H-infinity Norm Computation Using SLICOT Algorithms" on page 5

## Parallel Computing Support for looptune and hinfstruct

If you have Parallel Computing Toolbox<sup>TM</sup> software installed, you can use parallel computing to speed up tuning of fixed-structure control systems with the looptune or hinfstruct commands. When you run multiple randomized looptune or hinfstruct optimization starts, parallel computing speeds up tuning by distributing the optimization runs among MATLAB workers.

For more information about using parallel computing to speed up looptune or hinfstruct tuning, see:

- "Speed Up Tuning with Parallel Computing Toolbox Software" in the Robust Control Toolbox™ documentation.
- The Robust Control Toolbox demo Using Parallel Computing to Accelerate the Tuning Process.

For more information about tuning fixed-structure control systems with looptune or hinfstruct, see "Tuning Fixed Control Architectures" in the Robust Control Toolbox documentation.

# Faster and More Accurate H-infinity Norm Computation Using SLICOT Algorithms

 $H_{\infty}$  norm calculations now use the SLICOT library of numerical algorithms. These algorithms improve the speed and accuracy of functions such as hinfstruct and looptune.

For more information about the SLICOT library, see http://slicot.org.

### Version 4.0 (R2011b) Robust Control Toolbox Software

This table summarizes what's new in Version 4.0 (R2011b):

| New Features and<br>Changes | Version<br>Compatibility<br>Considerations | Fixed Bugs and<br>Known Problems |
|-----------------------------|--------------------------------------------|----------------------------------|
| Yes                         | Yes                                        | Bug Reports                      |
| Details below               | Summary                                    | Includes fixes                   |

New features introduced in this version:

- "looptune Tunes Fixed-Structure Control Systems" on page 6
- "Control System Tuning for Simulink Models with looptune or hinfstruct Using slTunable Interface" on page 7
- "wcgainplot for Visualizing Worst-Case Gains" on page 7
- "Functionality Being Removed or Changed" on page 8

#### **looptune Tunes Fixed-Structure Control Systems**

Use looptune to tune fixed-structure control systems to meet your requirements. To use looptune, specify design requirements such as loop bandwidth, stability margin, setpoint tracking, or target loop shape. looptune automatically tunes the parameters of your controller to meet the specified requirements.

The requirements objects TuningGoal.MaxGain, TuningGoal.Tracking, and TuningGoal.LoopShape let you express your design requirements directly. You do not have to first convert them to weighting functions or mathematical constraints on an optimization problem.

You can use loopview to validate the performance the performance of the tuned control structure against your specified design requirements.

For more information, see "Tuning Fixed Control Architectures" and the looptune and loopview reference pages.

# Control System Tuning for Simulink Models with looptune or hinfstruct Using slTunable Interface

If you have Simulink Control Design™ software, you can use tuning commands, such as slTunable.looptune and hinfstruct, to tune control systems modeled in Simulink. The slTunable object provides an interface between your Simulink model and these commands.

Use slTunable to specify information about your control structure and parametrization. slTunable also automates tasks such as linearizing the Simulink model, parametrizing the tunable blocks of your system, and applying tuned parameter values to the model. After you create and configure an slTunable object for your control architecture, you can tune the control system using slTunable.looptune or hinfstruct.

For more information, see "Tuning Fixed Control Architectures" and the following demos:

- Tuning of a Digital Motion Control System
- Decoupling Controller for a Distillation Column
- Tuning of a Two-Loop Autopilot
- Tuning of Cascaded PID Loops
- Loop Shaping Design with HINFSTRUCT
- Fixed-Structure Autopilot for a Passenger Jet

#### wcgainplot for Visualizing Worst-Case Gains

wcgainplot plots the nominal, sampled, and worst-case gains of uncertain systems as a function of frequency. Use wcgainplot for visual analysis of uncertain systems.

For more information, see the wcgainplot reference page.

### **Functionality Being Removed or Changed**

| Functionality                                                                                     | What Happens When You Use This Functionality?                                                                    | Use This Instead                                                                                         | Compatibility<br>Considerations                                                                 |
|---------------------------------------------------------------------------------------------------|----------------------------------------------------------------------------------------------------|----------------------------------------------------------------------------------------------------|-------------------------------------------------------------------------------------------------|
| umat object can no longer contain ultidyn or udyn uncertainty.                                    | Presence of<br>ultidyn or udyn<br>uncertain elements<br>forces model type to<br>uss or ufrd rather<br>than umat. | Expect a model type of uss or ufrd instead of umat when working with udyn or ultidyn uncertain elements. | Update code to work with uss or ufrd instead of umat when udyn or ultidyn elements are present. |
|                                                                                                   | • Mixing ureal or ucomplex models with udyn or ultidyn objects produces uss instead of umat.                     |                                                                                                    |                                                                                                 |
| uss(sys_frd), where<br>sys_frd is a frd<br>model object no longer<br>converts sys_frd to<br>ufrd. | Errors.                                                                                                    | ufrd(sys_frd).                                                                                           | Replace uss(sys_frd) with ufrd(sys_frd).                                                        |
| ufrd(udat,freq,) no longer constructs an uncertain frd model from the umat object udat.           | Converts udat to a ufrd object with frequencies freq.                                                            | Use frd(udat,freq,) to construct an uncertain frd model from the umat object udat.                       | Replace ufrd(udat,freq,) with frd(udat,freq,).                                                  |
| frd(sys_uss,w) where sys_uss is a uss model.                                                      | Warns; returns frd<br>model containing data<br>based on nominal<br>response of sys_uss.                          | ufrd(sys_uss,w) to obtain a ufrd model.                                                                  | Replace frd(sys_uss,w) with ufrd(sys_uss,w).                                                    |
| Nominal value of ultidyn object.                                                                  | Nominal value is ss<br>model object.                                                                             | None.                                                                                                    | Update code to work with ss model objects when working nominal value of ultidyn.                |

| Functionality                                                                   | What Happens When You Use This Functionality?                                                                                                    | Use This Instead                                                                  | Compatibility<br>Considerations                                                                                    |
|---------------------------------------------------------------------------------|----------------------------------------------------------------------------------------------------|-----------------------------------------------------------------------------------|----------------------------------------------------------------------------------------------------|
| usubs.                                                                          | Applied to array of uncertain models, default substitution is '-once'.                                                                               | Use '-batch' to<br>perform batch<br>substitution on<br>uncertain model<br>arrays. | Replace usubs() with usubs(,'-batch').                                                                             |
|                                                                                 | usubs(M,{a1;a2;}, {v1;v2;}) returns error.                                                                                                    | usubs(M,a1,v1,a2,<br>v2,).                                                        | Replace usubs(M,{a1;a2;}, {v1;v2;}) with usubs(M,a1,v1,a2, v2,).                                                   |
| usample(sys, 'a', na, 'b', nb) where uncertain element b does not exist in sys. | Returns na-by-nb<br>array with constant<br>values across nb<br>dimension, instead<br>of na-by-1 array.                                               | None.                                                                             | Update code to reflect correct dimensionality.                                                                     |
| wcgopt.                                                                         | Still runs.                                                                                                    | wcgainOptions or wcmarginOptions.                                                 | Replace wcgopt with wcgainOptions or wcmarginOptions.                                                              |
| robuststab and robustperf.                                                      | For ufrd models,<br>BadUncertainValues<br>field of Info output<br>returns Nf-by-1 struct<br>array, where Nf is the<br>number of frequency<br>points. | None.                                                                             | Update code to<br>work with Nf-by-1<br>struct array for<br>BadUncertainValues<br>instead of Nf-by-1 cell<br>array. |
|                                                                                 | For nominally unstable models, performance margin is zero (instead of a negative value).                                                             | None.                                                                             | Update code to reflect<br>correct performance<br>margin .                                                          |

| Functionality                               | What Happens<br>When You Use This<br>Functionality?                                                                                                    | Use This Instead                                    | Compatibility<br>Considerations                                             |
|---------------------------------------------|----------------------------------------------------------------------------------------------------|-----------------------------------------------------|-----------------------------------------------------------------------------|
| robopt.                                     | Still runs.                                                                                                    | robuststabOptions<br>or<br>robustperfOptions.       | Replace robopt with robuststabOptions or robustperfOptions.                 |
| actual2normalized.                          | First output argument is normalized uncertain block value. The second output argument is normalized distance between block value and nominal value.                                                   | <pre>[NV,ndist] = actual2normalized( BLK,AV).</pre> | Use second output argument ndist for normalized distance.                   |
| reshape(unc_sys,S).                         | S does not include the I/O size of the models in the array unc_sys. For example, if unc_sys is a 6-by-1 array of 2-output, 4-input models, reshape(unc_sys,[2 3]) converts unc_sys to a 2-by-3 array. | None.                                               | Remove I/O size<br>dimensions from<br>reshape on uncertain<br>model arrays. |
| diag(uss_sys) where uss_sys is a uss model. | Errors.                                                                                                    | None.                                               | Remove diag(uss_sys).                                                       |

### Version 3.6 (R2011a) Robust Control Toolbox Software

This table summarizes what's new in Version 3.6 (R2011a):

| New Features and<br>Changes | Version<br>Compatibility<br>Considerations | Fixed Bugs and<br>Known Problems |
|-----------------------------|--------------------------------------------|----------------------------------|
| Yes<br>Details below        | No                                         | Bug Reports<br>Includes fixes    |

New features introduced in this version:

# **Enhanced Workflow for H-Infinity Synthesis of Fixed-Structure Control Systems**

New Generalized LTI models in Control System Toolbox<sup>TM</sup> allow you to model control systems with tunable parameters. Using these models simplifies controller tuning with hinfstruct. You can model a closed-loop transfer function, including tunable parameters, as a generalized state-space (genss) model and directly tune the parameters to minimize the closed-loop gain. The hinfstruct command can tune any fixed-structure SISO or MIMO control system using  $H_{\infty}$  synthesis techniques.

Additionally, new realp and genmat objects let you create parametric expressions. You can use such expressions to create custom tunable components. For example, you can define a low-pass filter parametrized by its cutoff frequency, or an observer-based controller parametrized by the state-feedback and observer gains.

For more information about creating tunable Generalized LTI models, see "Models with Tunable Coefficients" in the *Control System Toolbox User's Guide*.

For more information about  $H_{\infty}$  tuning with hinfstruct, see "Tuning Fixed Control Architectures" in the *Robust Control Toolbox Getting Started Guide*.

For examples of designing controllers for several different architectures using hinfstruct, see the following updated and new demos:

- Loop Shaping Design with HINFSTRUCT (updated)
- Tuning of a Two-Loop Autopilot (updated)
- Decoupling Controller for a Distillation Column (updated)
- Multi-Loop PID Control of a Robot Arm (updated)
- Fixed-Structure Autopilot for a Passenger Jet (new)

### Version 3.5 (R2010b) Robust Control Toolbox Software

This table summarizes what's new in Version 3.5 (R2010b):

| New Features and<br>Changes | Version<br>Compatibility<br>Considerations | Fixed Bugs and<br>Known Problems |
|-----------------------------|--------------------------------------------|----------------------------------|
| Yes<br>Details below        | No                                         | Bug Reports<br>Includes fixes    |

New features introduced in this version:

# New Commands for H-Infinity Synthesis of Fixed-Structure Control Systems

New commands in this release allow you to tune fixed-structure SISO and MIMO control systems using the techniques of  $H_{\infty}$  synthesis.

The new hinfstruct command lets you use the frequency-domain methods of  $H_{\infty}$  synthesis to tune control systems with a broad range of architectures and controller structures. For example, you can tune:

- Fixed-order, fixed-structure controllers, such as pure gains, PID controllers, or fixed-order transfer function or state-space models
- Single feedback-loop architectures with multiple tunable elements, such as a PID controller plus a filter
- Multiple feedback-loop architectures with multiple tunable elements

Specify the tunable elements of your system using the new parametrized Control Design blocks ltiblock.gain, ltiblock.pid, ltiblock.tf, and ltiblock.ss.

For examples of designing controllers for several different architectures using hinfstruct, see the following new demos:

- Loop Shaping Design with HINFSTRUCT
- Tuning of a Fixed-Structure Autopilot

- Decoupling Controller for a Distillation Column
- Multi-Loop PID Control of a Robot Arm

For more information, see "Tuning Fixed Control Architectures" in the Robust  $Control\ Toolbox\ Getting\ Started\ Guide.$ 

## Version 3.4.1 (R2010a) Robust Control Toolbox Software

This table summarizes what's new in Version 3.4.1 (R2010a):

| New Features and<br>Changes | Version Compatibility Considerations | Fixed Bugs and<br>Known Problems |
|-----------------------------|--------------------------------------|----------------------------------|
| No                          | No                                   | Bug Reports<br>Includes fixes    |

### Version 3.4 (R2009b) Robust Control Toolbox Software

This table summarizes what's new in Version 3.4 (R2009b):

| New Features and Changes | Version Compatibility Considerations | Fixed Bugs and Known<br>Problems |
|--------------------------|--------------------------------------|----------------------------------|
| Yes                      | Yes                                  | Bug Reports                      |
| Details below            | Summary                              | Includes fixes                   |

New features and changes introduced in this version are described here:

- "New Option to Improve Robust Performance by Accounting for Real Uncertain Parameters" on page 16
- "New Command to Linearize Simulink Models with Uncertainty" on page 16
- "New Interface for Simulating Effects of Uncertainty in Simulink Models" on page 17
- "New Command to Model Multiple LTI Responses as One Uncertain System" on page 17
- "New and Updated Demos" on page 17
- "Functions, Properties and Blocks Being Removed" on page 18

# New Option to Improve Robust Performance by Accounting for Real Uncertain Parameters

You can now improve robust performance by accounting for real uncertain parameters when designing controllers using  $\mu\text{-synthesis}.$  The user-defined options you use in the dksyn command now includes a new option MixedMU. Set this option to 'on' to account for real uncertain parameters in your system. For more information, see the dkitopt, and dksyn reference pages.

# New Command to Linearize Simulink Models with Uncertainty

If you have Simulink Control Design software installed, you can take model uncertainty into account when linearizing a Simulink model. You can then

use the resulting uncertain linearized model (uss object) to perform linear analysis and robust control design.

If your model already contains Uncertain State Space blocks, use the new ulinearize command to obtain an uss model. If you want to account for uncertainty in your linear analysis without using Uncertain State Space blocks, you can specify individual Simulink blocks to linearize to an uncertain variable. For more information, see "Computing Uncertain State-Space Models from Simulink Models" in the *Robust Control Toolbox User's Guide*.

## New Interface for Simulating Effects of Uncertainty in Simulink Models

This version of the product provides a new interface to simulate the effects of uncertainty in Simulink models. The interface includes the following:

- Uncertain State Space block to specify uncertain system in Simulink.
   You should replace USS System blocks in your existing models with the Uncertain State Space block. To do so, run the slupdate command on your models.
- ufind command to extract all uncertain variables from a Simulink model.
- usample command to generate random values of these uncertain variables.

For more information on simulating the effects of uncertainty using the new interface, see "Simulating Effects of Uncertainty" in the *Robust Control Toolbox User's Guide*.

#### New Command to Model Multiple LTI Responses as One Uncertain System

This version of the product includes a new ucover command that lets you model a family of LTI responses as one uncertain system. For more information, see the ucover reference page.

#### **New and Updated Demos**

The following new and updated demos illustrate use of the new features:

- "Control of Spring-Mass-Damper Using Mixed mu-Synthesis" shows use of the new MixedMU option and dksyn command for mixed-mu synthesis.
- "Linearization of Simulink Models with Uncertainty" shows how to compute uncertain state-space models using ulinearize and Simulink Control Design software.
- "Robustness Analysis in Simulink" uses the new interface for simulating effects of uncertainty in Simulink models.
- "Simultaneous Stabilization Using Robust Control" and "Modeling a Family of Responses as an Uncertain System" show use of the ucover command.
- "First-Cut Robust Design" shows use of the usample, ucover and dksyn commands.

To access the demos, type

demo('toolbox','robust control')

#### Functions, Properties and Blocks Being Removed

| Function,<br>Property or<br>Block Name | What Happens When You Use Function or Property? | Use This Instead | Compatibility Considerations                                                                      |
|----------------------------------------|-------------------------------------------------|------------------|---------------------------------------------------------------------------------------------------|
| usiminfo                               | Still runs                                      | ufind            | See "New Interface for<br>Simulating Effects of<br>Uncertainty in Simulink<br>Models" on page 17. |
| usimfill                               | Still runs                                      | ufind            | See "New Interface for<br>Simulating Effects of<br>Uncertainty in Simulink<br>Models" on page 17. |
| usimsamp                               | Still runs                                      | usample          | See "New Interface for<br>Simulating Effects of<br>Uncertainty in Simulink<br>Models" on page 17. |

| Function,<br>Property or<br>Block Name | What Happens When You Use Function or Property? | Use This Instead               | Compatibility Considerations                                                                      |
|----------------------------------------|-------------------------------------------------|--------------------------------|---------------------------------------------------------------------------------------------------|
| USS System<br>block                    | Still runs                                      | Uncertain State<br>Space block | See "New Interface for<br>Simulating Effects of<br>Uncertainty in Simulink<br>Models" on page 17. |
| ltiarray2uss                           | Still runs                                      | ucover                         | See "New Command to Model<br>Multiple LTI Responses as One<br>Uncertain System" on page 17.       |

## Version 3.3.3 (R2009a) Robust Control Toolbox Software

This table summarizes what's new in Version 3.3.3 (R2009a):

| New Features and<br>Changes | Version Compatibility Considerations | Fixed Bugs and<br>Known Problems |
|-----------------------------|--------------------------------------|----------------------------------|
| No                          | No                                   | Bug Reports<br>Includes fixes    |

## Version 3.3.2 (R2008b) Robust Control Toolbox Software

This table summarizes what's new in Version 3.3.2 (R2008b):

| New Features and<br>Changes | Version Compatibility Considerations | Fixed Bugs and<br>Known Problems |
|-----------------------------|--------------------------------------|----------------------------------|
| No                          | No                                   | Bug Reports<br>Includes fixes    |

### Version 3.3.1 (R2008a) Robust Control Toolbox Software

This table summarizes what's new in Version 3.3.1 (R2008a):

| New Features and<br>Changes | Version<br>Compatibility<br>Considerations | Fixed Bugs and<br>Known Problems |
|-----------------------------|--------------------------------------------|----------------------------------|
| Yes<br>Details below        | No                                         | No bug fixes                     |

New features and changes introduced in this version are described here.

#### Ability to Use LOOPMARGIN with Simulink

This version of Robust Control Toolbox software lets you analyze the robustness of nonlinear Simulink models using the LOOPMARGIN command.

If you have the Simulink Control Design product installed, you can perform stability margin analysis of a Simulink model by passing the model name and a point within that model to the LOOPMARGIN command.

## Version 3.3 (R2007b) Robust Control Toolbox Software

This table summarizes what's new in Version 3.3 (R2007b):

| New Features and<br>Changes | Version<br>Compatibility<br>Considerations | Fixed Bugs and<br>Known Problems |
|-----------------------------|--------------------------------------------|----------------------------------|
| No                          | No                                         | No bug fixes                     |

### Version 3.2 (R2007a) Robust Control Toolbox Software

This table summarizes what's new in Version 3.2 (R2007a):

| New Features and<br>Changes | Version Compatibility Considerations | Fixed Bugs and<br>Known Problems |
|-----------------------------|--------------------------------------|----------------------------------|
| Yes<br>Details below        | No                                   | No bug fixes                     |

New features and changes introduced in this version are described here.

#### **New Simulink Blocks**

- USS System This Robust Control Toolbox version introduces a new Simulink block, USS System. You can use this block to import uncertain systems into Simulink models.
- Multiplot Graph Plot multiple signals in one figure.

### Version 3.1.1 (R2006b) Robust Control Toolbox Software

This table summarizes what's new in Version 3.1.1 (R2006b):

| New Features and<br>Changes | Version Compatibility Considerations | Fixed Bugs and<br>Known Problems |
|-----------------------------|--------------------------------------|----------------------------------|
| Yes<br>Details below        | No                                   | No bug fixes                     |

#### **New Function Itiarray2uss**

This Robust Control Toolbox version introduces a new function, ltiarray2uss. This function constructs an uncertain state-space model from an LTI array.

## Version 3.1 (R2006a) Robust Control Toolbox Software

This table summarizes what's new in Version 3.1 (R2006a):

| New Features and<br>Changes | Version Compatibility Considerations | Fixed Bugs and<br>Known Problems |
|-----------------------------|--------------------------------------|----------------------------------|
| No                          | No                                   | No bug fixes                     |

## Version 3.0.2 (R14SP3) Robust Control Toolbox Software

This table summarizes what's new in Version 3.0.2 (R14SP3):

| New Features and<br>Changes | Version Compatibility Considerations | Fixed Bugs and<br>Known Problems |
|-----------------------------|--------------------------------------|----------------------------------|
| No                          | No                                   | No bug fixes                     |

### Version 3.0.1 (R14SP2) Robust Control Toolbox Software

This table summarizes what's new in Version 3.0.1 (R14SP2):

| New Features and<br>Changes | Version<br>Compatibility<br>Considerations | Fixed Bugs and<br>Known Problems |
|-----------------------------|--------------------------------------------|----------------------------------|
| Yes<br>Details below        | No                                         | No bug fixes                     |

New features and changes introduced in this version are described here:

#### mussvunwrap Is Renamed

mussvunwrap has been renamed. It is now called mussvextract.

## New Functions actual2normalized and normalized2actual

This Robust Control Toolbox version introduced two new functions:

- actual2normalized Calculate normalized distance between nominal value and given value for uncertain atom.
- normalized2actual Convert value for atom in normalized coordinates to corresponding actual value.

# Compatibility Summary for Robust Control Toolbox Software

This table summarizes new features and changes that might cause incompatibilities when you upgrade from an earlier version, or when you use files on multiple versions. Details are provided with the description of the new feature or change.

| Version (Release)               | New Features and Changes with<br>Version Compatibility Impact                                                                       |
|---------------------------------|----------------------------------------------------------------------------------------------------|
| Latest Version<br>V4.1 (R2012a) | None                                                                                                    |
| V4.0<br>(R2011b)                | See the Compatibility Considerations subheading for new features and changes:  • "Functionality Being Removed or Changed" on page 8 |
| V3.6 (R2011a)                   | None                                                                                                    |
| V3.5 (R2010b)                   | None                                                                                                    |
| V3.4.1 (R2010a)                 | None                                                                                                    |
| V3.4 (R2009b)                   | See "Functions, Properties and<br>Blocks Being Removed" on page 18.                                                                 |
| V3.3.3 (R2009a)                 | None                                                                                                    |
| V3.3.2 (R2008b)                 | None                                                                                                    |
| V3.3.1 (R2008a)                 | None                                                                                                    |
| V3.3 (R2007b)                   | None                                                                                                    |
| V3.2 (R2007a)                   | None                                                                                                    |
| V3.1.1 (R2006b)                 | None                                                                                                    |
| V3.1 (R2006a)                   | None                                                                                                    |

| Version (Release)  | New Features and Changes with Version Compatibility Impact |
|--------------------|------------------------------------------------------------|
| V3.0.2 (R14SP3)    | None                                                       |
| V3.0.1<br>(R14SP2) | None                                                       |